# L'analyse boursière avec Scilab

## Introduction

La Bourse est le marché sur lequel se traitent les valeurs mobilières.

Afin de protéger leurs investissements et optimiser leurs résultats, les investisseurs doivent d'abord sélectionner les titres sur lesquels ils veulent intervenir et, ensuite, tenter d'anticiper les meilleurs moments pour réaliser les achats et les ventes.

L'analyse macro-économique et l'analyse fondamentale des sociétés fournissent le cadre général de sélection des marchés et des titres.

L'analyse technique, établie à partir des données quantitatives de volumes et de prix, fournit un cadre de définition des moments d'intervention.

Intéressés par l'analyse technique, nous avons décidé d'utiliser SCILAB pour afficher les graphiques et les indicateurs.

Dans une première partie nous étudierons le cours de la bourse, comment l'afficher et le lire dans SCILAB et présenterons l'utilité d'avoir des indicateurs de suivi des cours.

Dans une deuxième partie, nous étudierons l'un des indicateur le plus utilisé, les moyennes mobiles.

Dans une troisième partie, nous analyserons les graphiques et déterminerons des signaux d'achats et de ventes à partir des moyennes mobiles et introduirons quelques autres indicateurs.

## I/ Le cours de bourse

Nous allons nous intéresser à l'action Bouygues. Nous avons reconstitué, à partir d'un logiciel de bourse (Metastock) l'historique des cours sur plusieurs années.

Par souci de lisibilité du graphique, nous n'avons utilisé que les valeurs du cours sur 1400 jours (soit environ 6 ans).

#### a) l'afficher dans Scilab

Voir annexe.

b) lire un cours de bourse

Le cours de bourse représente l'historique des prix d'une action. La courbe sur le graphique 1.1 représente les cours de clôture de chaque jour reliés entre eux.

L'évolution des cours reflète l'offre et la demande : plus la demande est forte, plus les prix montent et inversement.

#### c) les tendances

On remarque très bien qu'il y a des périodes où les prix baissent et d'autres où les prix montent, on va alors parler de tendances haussières et baissières.

On comprend facilement que pour gagner le plus d'argent, il faut acheter au début de la tendance haussière et vendre au début de la tendance baissière.

#### d) les indicateurs de tendance

Il devient nécessaire d'avoir des indicateurs qui vont nous informer de la tendance actuelle.

Un indicateur s'obtient par un calcul mathématique qui s'applique aux prix d'une action . Le résultat est une valeur destinée à suivre ou anticiper l'évolution des prix.

Comment savoir si à un moment donné le cours va continuer de monter et ne va pas se mettre à chuter ?

### II/ Les moyennes mobiles

Les moyennes mobiles vont nous aider à déterminer une tendance.

#### a) Qu'est ce qu'une moyenne mobile

C'est un indicateur obtenu en additionnant les « n » derniers cours d'une action et en divisant le total par « n » .

Pour l'afficher dans Scilab voir l'annexe.

#### b) Comment fonctionnent-elles ?

A partir d'une seule moyenne mobile (voir graphique 2.1) :

- -si la moyenne est « plate »,il n'y a pas de tendance (par exemple entre A et B).
- -si elle croît ou décroît,il y a une tendance.

Il y a une tendance haussière quand le cours est au-dessus de sa moyenne mobile croissante. Ici entre C et D le cours est au dessus de sa moyenne mobile à 50 jours (en vert), la tendance est donc haussière.

#### c) Les différentes moyennes mobiles

Voir graphique 2.2.

La courbe en rose est la moyenne mobile à 20 jours (MM20), c'est une courbe assez « bougeante » mais dont les impulsions sont en retard par rapport au cours et dont les pointes sont arrondies.

La MM50 est en vert, elle est encore plus aplatie et encore plus en retard.

La MM200 en bleue indique la tendance du cours à long terme.

Les moyennes mobiles sont en retard. Elles ne permettent pas d'anticiper les changements de tendance mais les confirment.

## III/ L'analyse boursière

Le but de l'analyse boursière est de savoir quand acheter et quand vendre pour faire un maximum de profit.

Notre objectif est de définir des signaux d'achat et de vente.

Pour cela nous allons étudier le croisement des moyennes mobiles qui donne de nombreux renseignements.

#### a) Le croisement des moyennes mobiles

Il y a un signal d'achat lorsque la moyenne mobile à court terme passe au dessus de la moyenne mobile à long terme, et un signal de vente lorsque la moyenne mobile courte passe sous la moyenne mobile longue.

Ici, sur le graphique 3.1 en 660, lorsque la MM20 vient couper la MM50 à la hausse, alors l'action rentre dans une période de hausse et va donc nous donner un signal d'achat.

On remarque de nombreux signaux d'achat dont certains ne sont pas bons (voir graphique 3.2 en 220), c'est pour cela qu'il nous faut d'autres indications pour confirmer un signal d'achat.

Nous voyons par exemple que sur le graphique 3.2 il y a deux signaux d'achat qui ne sont pas intéressants, car ils sont mauvais. Alors que sur le graphique 3.1, le signal d'achat à 660 est bon.

Pour valider un signal d'achat, en plus du croisement des MM, il faudra en même temps que :

- l'angle au niveau du croisement des MM soit grand,
- la pente de hausse des MM soit importante.

De plus on peut s'intéresser à la MM200 (graphique 2.2). On remarque que jusqu'à l'abscisse 500 elle descend, reste aplatie entre 500 et 660 puis remonte jusqu'à 1300.

La MM200 entre donc dans une tendance haussière à partir de 660, ce qui donnera à partir de ce moment plus de poids à un signal d'achat.

De même aux alentours de 950 la MM200 commence à croître plus rapidement. Cela montre une accélération de la hausse et appuie un positionnement à l'achat

Le premier signal d'achat intéressant se trouve en 660 : l'angle entre les MM est grand, leur pente de hausse est importante, de plus les MM20 et 50 sont au dessus de la MM200, c'est à dire que le cours est entré dans une tendance haussière (graphique 3.1).

Le deuxième signal d'achat intéressant est en 1040 (voir graphique 3.3). L'angle de croisement n'est pas très important, mais ensuite les MM20 et 50 croissent très rapidement, et l'écart entre elles augmente.

On pourrait aussi s'intéresser au signal d'achat en 950 (graphique 3.4), qui est un bon signal d'achat. Cependant si l'on regarde la MM200 elle commence à ne plus croître aussi rapidement qu'avant (graphique 2.2). C'est cet élément qui fera que l'on ne prendra aucun risque, et que l'on n'achètera pas à ce moment là.

Finalement on obtient deux signaux d'achat intéressants aux abscisses 660 (graphique 3.1)et 1040 (graphique 3.3).

Pour obtenir des bons signaux d'achat, il faut donc s'intéresser à l'écart entre les MM à 20 et à 50 jours, à leur croissance et à la tendance qu'indique la MM 200.

Il reste maintenant à s'intéresser au signal de vente.

On peut utiliser exactement la même approche pour la vente, cependant, il faudra réussir à garder son calme lors d'une chute du cours à court terme, ou lorsque l'action enchaînera les plus hauts. De plus, attendre un peu après le signal de vente pour vérifier que celui ci est un bon signal est risqué mais surtout très difficile nerveusement (on a toujours peur de voir ses économies partir en fumée).

#### b) Les bandes de Bollinger

Les moyennes mobiles sont des indicateurs parmi d'autres.

Il est nécessaire d'utiliser d'autres indicateurs pour déterminer si le signal d'achat est un vrai signal d'achat.

Plus il y a d'indicateurs confirmant un même signal d'achat, plus il est probable que ce soit une bonne période pour acheter.

C'est dans cet objectif que nous allons nous intéresser aux bandes de Bollinger.

a

b 1) Leur construction

Les bandes de Bollinger, élaborées par John Bollinger, sont calculées à partir d'un écart-type des cours avec une moyenne mobile (généralement à 20 jours, mais on peut aussi utiliser 10 ou 50 jours).

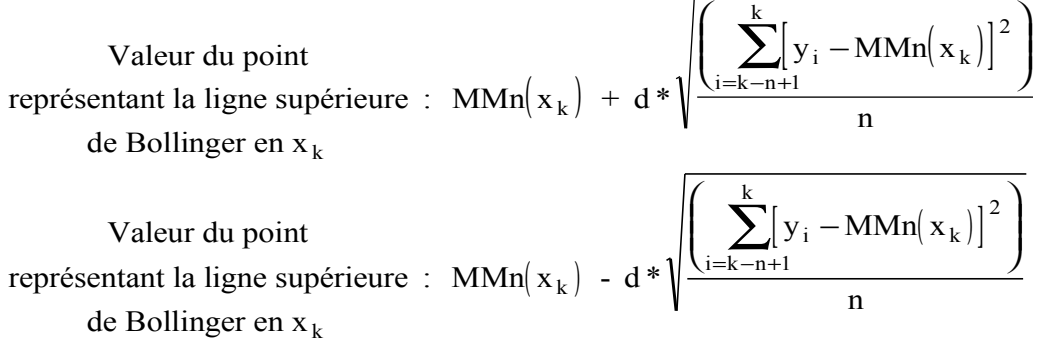

Pour les afficher dans Scilab voir l'annexe.

Avec une moyenne mobile à 20 jours, on utilise d=2. Cela permet d'obtenir entre 88 et 89% des cours à l'intérieur des bandes de Bollinger (pour 10 jours on utilise d=1.9, et pour 50 jours d=2.1). Ce qui permet donc de dire que lorsque le cours sort de ses bandes il va y revenir rapidement.

De plus, de par leur construction plus les cours varient vite dans les 2 sens, plus les bandes vont s'écarter.

Graphique 3.5

2) Observations des analystes

Nous allons voir dans un premier temps ce que les traders et M.Bollinger ont observé :

- Quand le cours reste le long d'une bande c'est un signe que la tendance va continuer.

Voir graphique 3.6

- Après un resserrement des bandes il va y avoir un changement de tendance. Voir graphique 3.7

Effectivement, un resserrement des bandes indique que le cours varie peu, dès que celui-ci va entrer dans une tendance, les bandes vont à nouveau s'écarter.

- Lorsque les prix font un plus haut en dehors des bandes puis à l'intérieur : c'est une forte indication de chute à court terme (et inversement avec un plus bas) Voir graphique 3.8

On peut comprendre qu'après un plus haut les particuliers ont tendance à vendre leurs actions pour faire des bénéfices car ils ont peur que l'action baisse. De même après être sorti d'une bande par le bas, les investisseurs considèrent ce point comme un signal d'achat intéressant à court terme et vont acheter.

3) Comment utiliser les bandes

Finalement les bandes vont nous aider à confirmer les signaux d'achats obtenus avec les croisements des MM et nous indiquer les meilleures périodes pour acheter ou vendre.

On va acheter à l'approche de la bande supérieure et sur confirmation d'un autre indicateur. Dans notre cas achat confirmé en 660 et 1040.

Les bandes de Bollinger permettent aussi de se fixer des objectifs de cours, car on voit vers où les cours peuvent se diriger .

De plus lorsque les bandes vont se resserrer, il peut y avoir une tendance haussière qui suivra.

Cela permet à l'investisseur d'être prêt à acheter dès qu'il y aura une tendance après un resserrement des bandes. Il faut cependant noter, que la plupart du temps après un resserrement des bandes le cours fait un début de « fausse » tendance qui s'inversera rapidement pour suivre sa nouvelle tendance (voir graphique 3.7)

#### c) D'autres indicateurs

Il existe de nombreux autres indicateurs Nous allons nous intéresser au MACD qui est un indicateur qui s'obtient à partir des moyennes mobiles.

Plus précisément, il s'obtient en soustrayant une moyenne mobile à 12 jours à une moyenne mobile à 26 jours. Il donne des valeurs proches de zéro.

Quand la courbe du MACD se situe au dessus de zéro, cela signifie que la MM12 se situe au dessus de la MM26, c'est une période haussière.

Quand elle se situe en dessous de zéro, cela signifie que la MM12 est en dessous de la MM26, c'est une période baissière.

C'est donc un indicateur très utile permettant d'essayer de prévoir les périodes haussières ou baissières.

Scilab est donc un outil permettant de visualiser les cours de bourse et les indicateurs que l'on peut utiliser, comme les moyennes mobiles et les bandes de Bollinger. Il permet de définir des signaux d'achat et de vente.

Cependant on peut aussi imaginer que Scilab puisse trier des cours selon le placement des moyennes mobiles les unes par rapport aux autres et indiquer lorsqu'il y a des opportunités d'achat (par exemple lorsque le coefficient directeur de la moyenne mobile à 20 jours est supérieur à une valeur déterminée, et que celui de la MM 200 est positif).

De fait, Scilab peut être une alternative a des logiciels de bourse qui sont très compliqués et très chers.

## **ANNEXES :**

### **Afficher le cour d'une action dans Scilab :**

Pour lire un cours de bourse dans scilab il faut d'abord obtenir un fichier texte dans lequel il y a le cours d'une action depuis plusieurs années dans l'ordre croissant (c'est à dire ranger des plus vieilles au nouvelles).

On lit ensuite le fichier texte en le plaçant dans le bon dossier (en utilisant les commandes ls cd et pwd de scilab):

cours=read('bouygues.txt',-1,1)

Ici bouygues.txt correspond au nom du fichier que l'on veut lire. On obtient une matrice avec une colonne contenant une valeur de cours par ligne.

Il faut ensuite créer une matrice tel que :  $X=[1:1:size(cours,1)]$ 

On utilise ensuite l'application plot2d de scilab pour afficher le cours de l'action bouygues dans un graphique. plot2d(X,cours)

### **Afficher une moyenne mobile dans Scilab :**

Pour l'afficher dans scilab il faut créer une boucle. On utilise l'éditeur scipad.

```
function [r]=MM(cours,largeur)
       r=[ ]for i = 1 : largeur
                      r=[r;cours(i:$-largeur+i)]
              end
```
endfunction

Il faut ensuite faire la transposée de la matrice cours, car dans la boucle on utilise une matrice avec une ligne et plusieurs colonnes. cour=cours'

On obtient en tapant : MM(cour,20) une matrice avec dans la première colonne, la valeur du cours au premier jour, la valeur du cours au deuxième jour, jusqu'à la valeur du cours au 20ème jour.

Il faut ensuite faire la moyenne des colonnes MM20=mean(MM(cour,20),'r') On obtient une matrice à une ligne et dans chaque colonne la valeur de la moyenne mobile à 20 jours. Elle ne commence qu'à partir du 20 ème jour, et finit le dernier jour.

On l'affiche en utilisant : plot2d([20:1:size(MM20,2)+19],MM20,style=[6])

```
Il ne reste qu'à changer 20 par la période que l'on souhaite avoir.
MM50=mean(MM(cour,50),'r'):
plot2d([50 :1 :size(MM50,2)+49],MM50,style=[3])
```

```
MM200=mean(MM(cour,200),'r') ;
plot2d([200:1:size(MM200,2)+199],MM200,style=[4])
```
### **Afficher les bandes de bollinger dans Scilab**

Scilab a une application qui permet de calculer l'écart-type : o=variance(x) $\hat{ }$ (1/2).

Pour obtenir la bande supérieure : o1=MM20+1.9\*(variance(MM(cour,20),1))^(1/2) ; plot2d( $[20:1:size(MM20,2)+19]$ ,o1,style= $[2]$ )

La bande inférieure est obtenue de même : o2=MM20-1.9\*(variance(MM(cour,20),1))^(1/2) ; plot2d([20 :1 :size(MM20,2)+19],o2,style=[2])

### **Graphique 1.1**

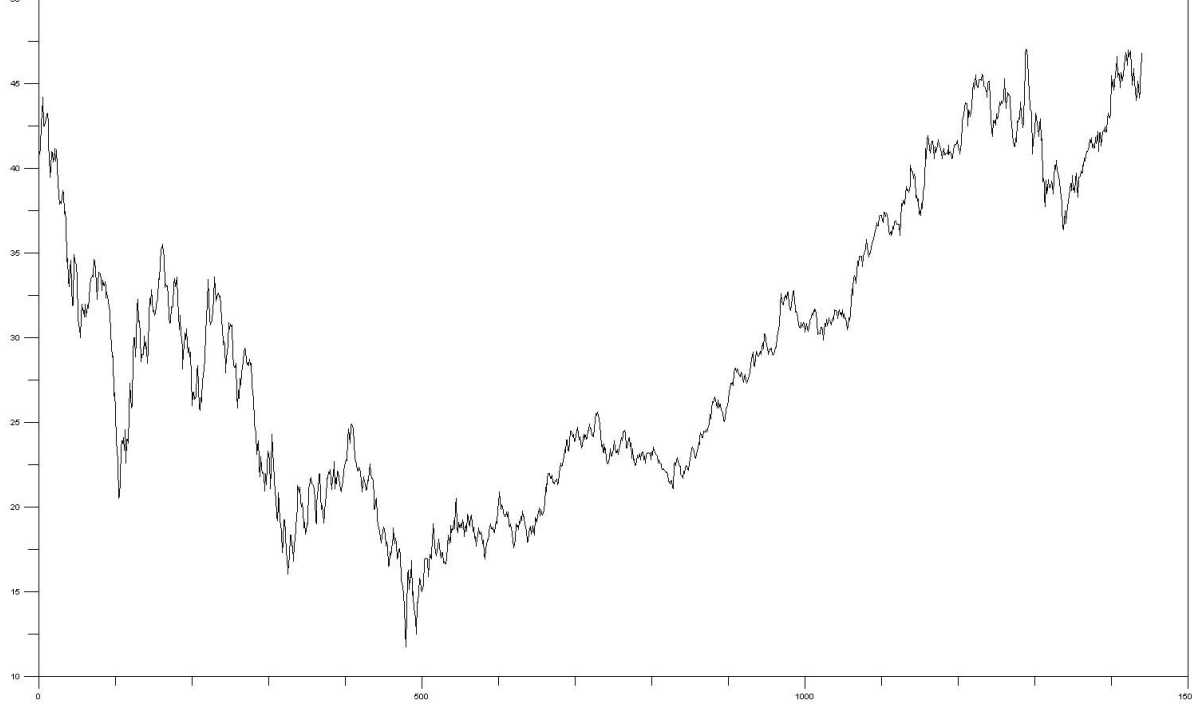

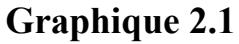

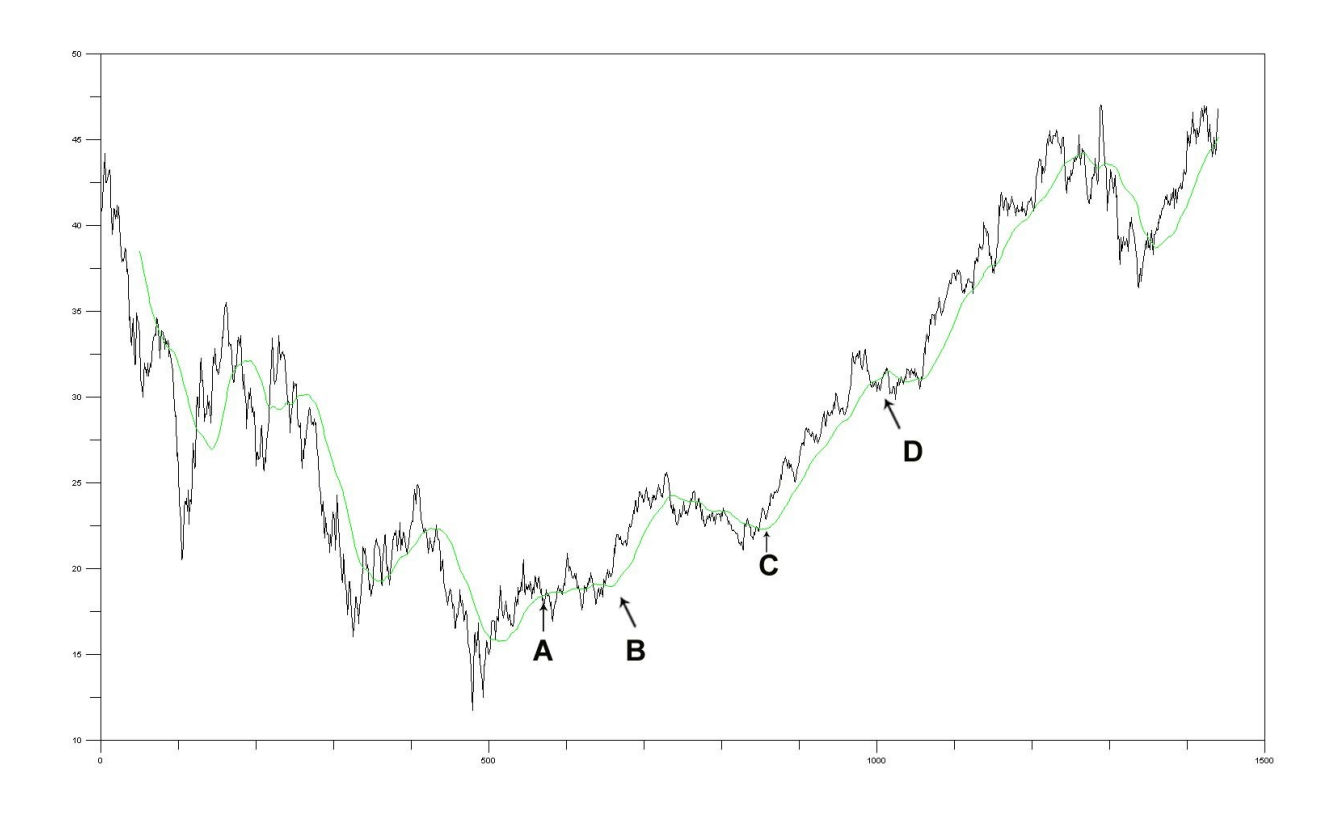

**Graphique 2.2**

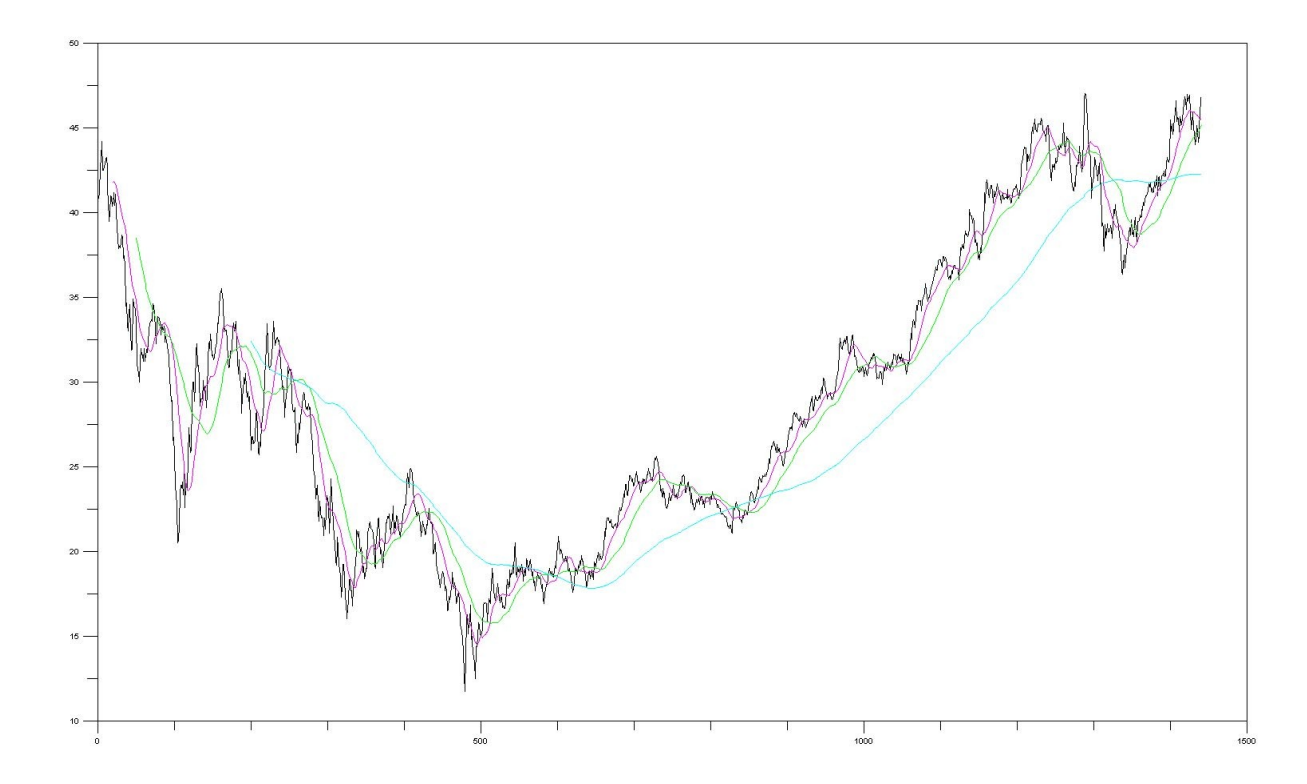

**Graphique 3.1**

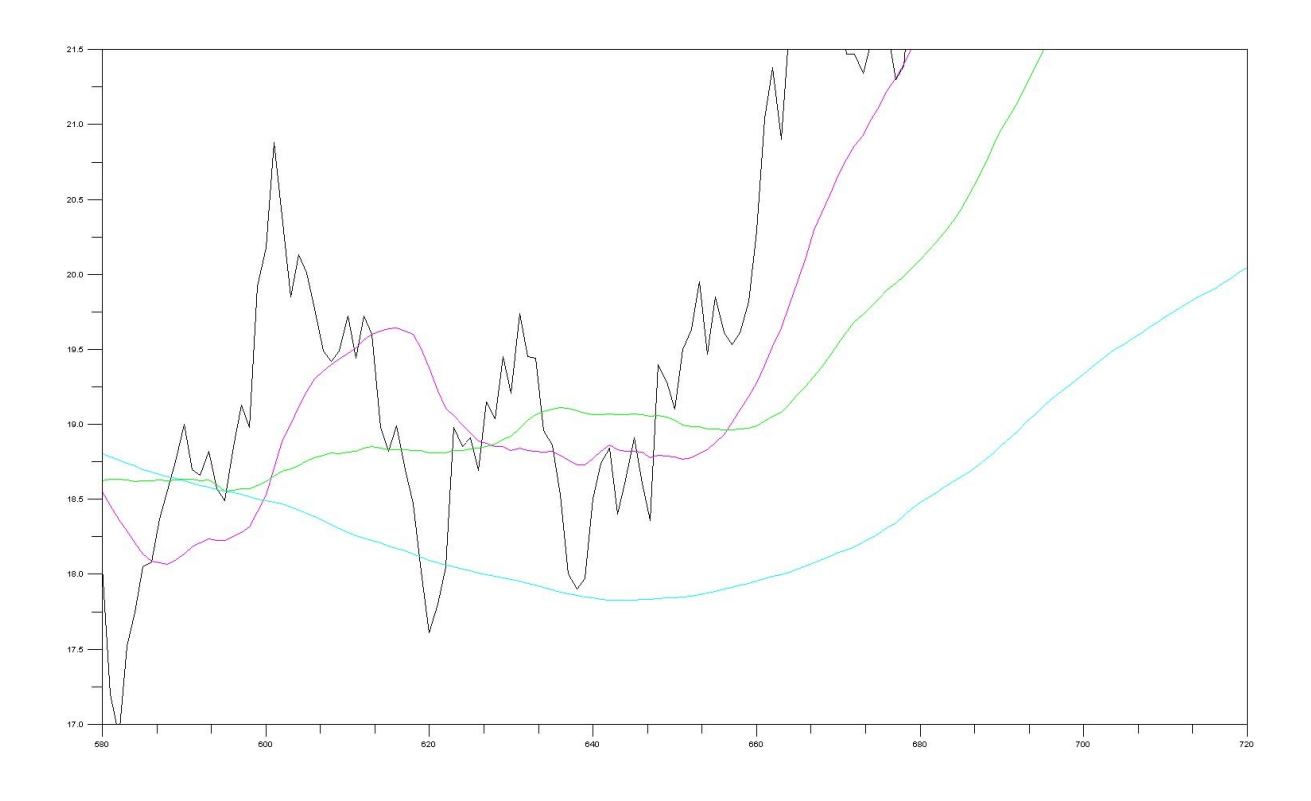

**Graphique 3.2**

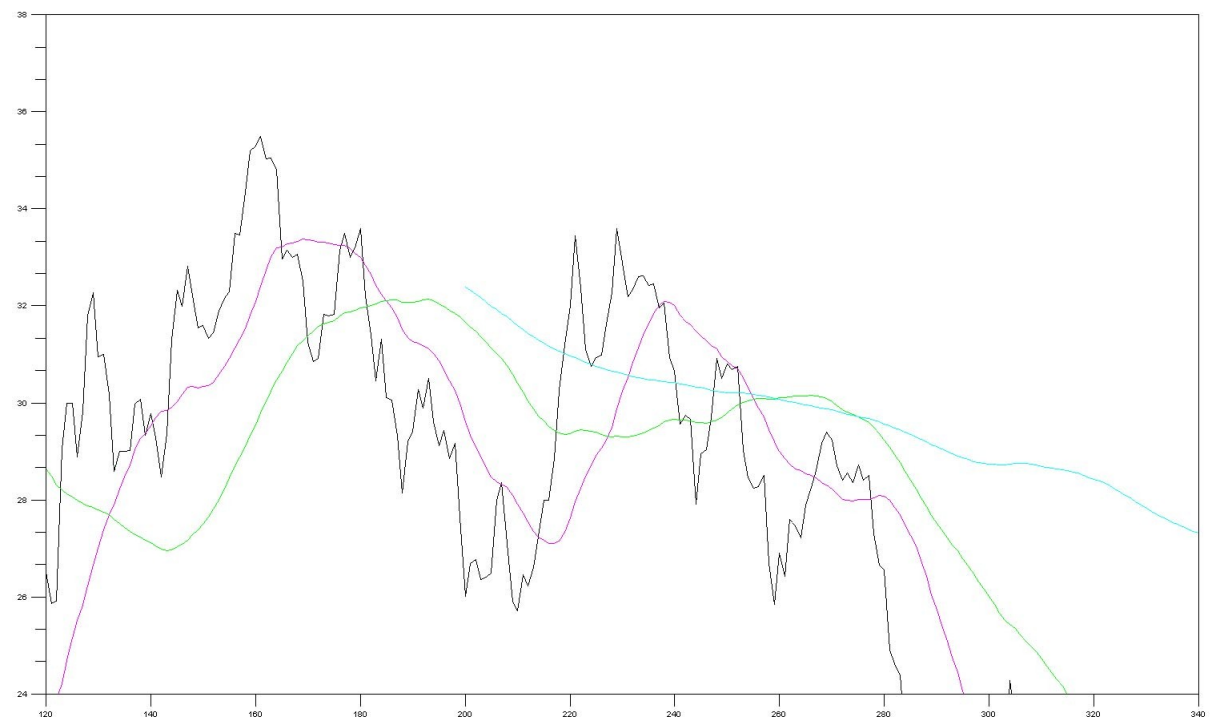

**Graphique 3.3**

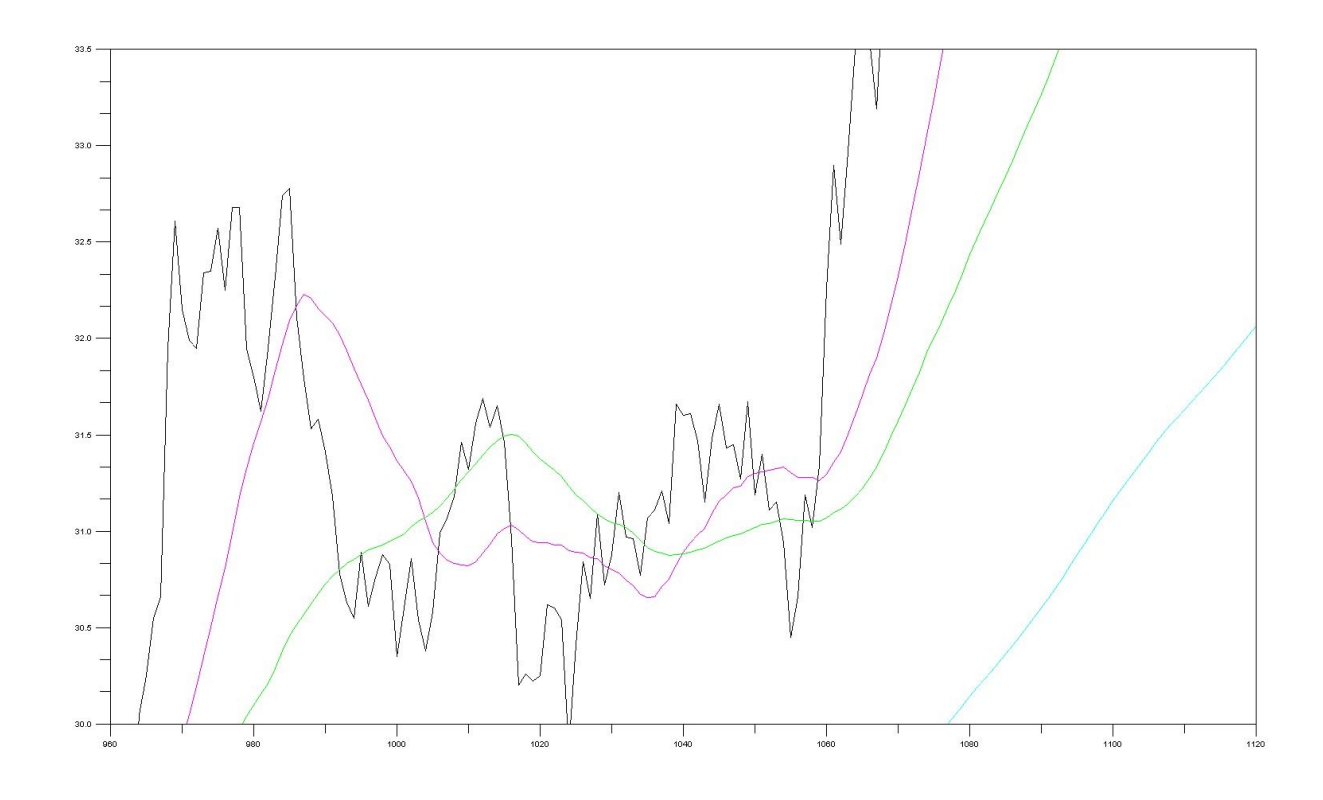

**Graphique 3.4**

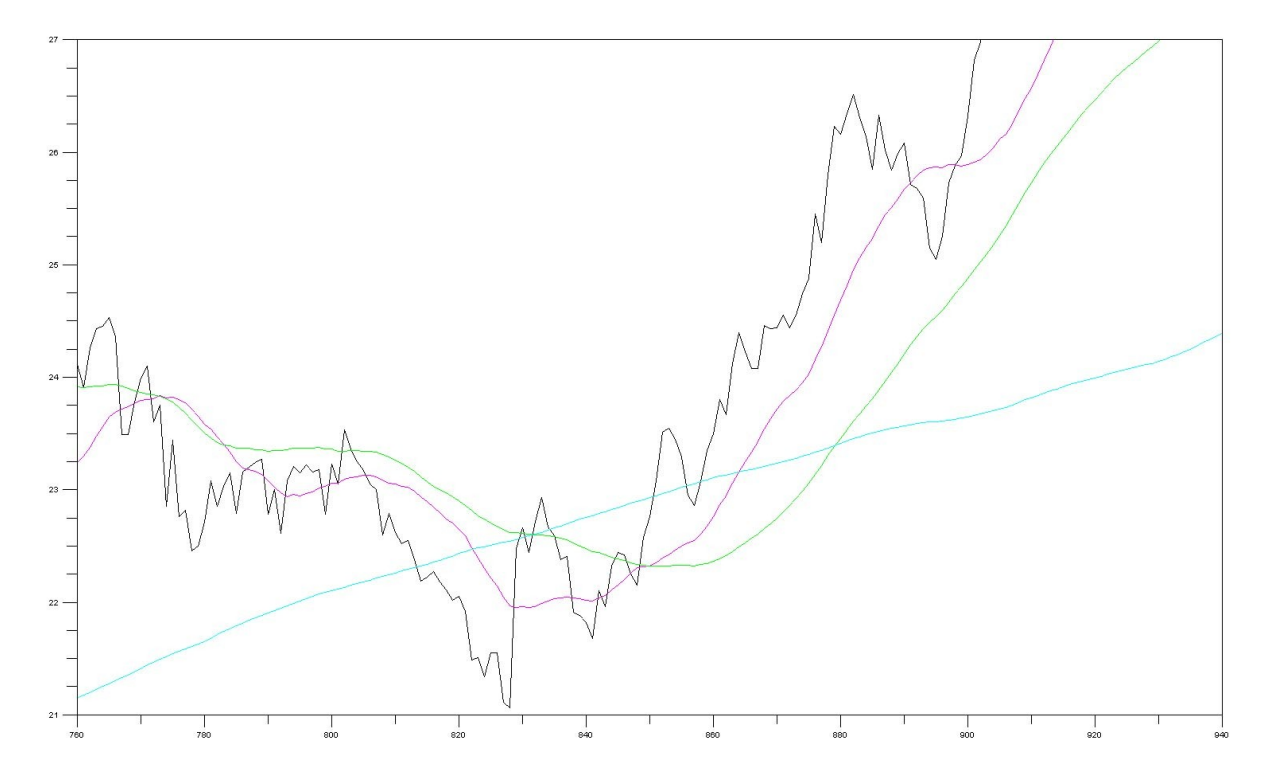

**Graphique 3.5**

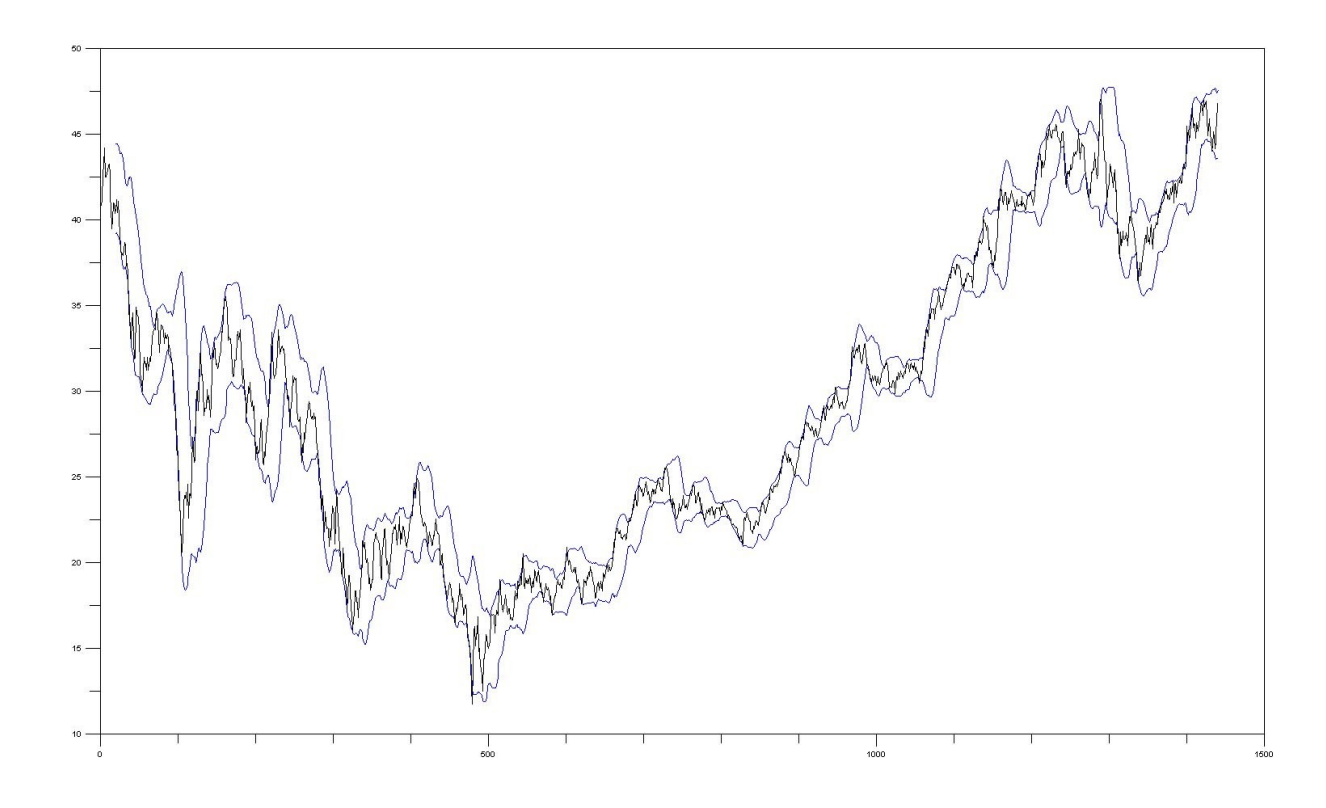

# **Graphique 3.6**

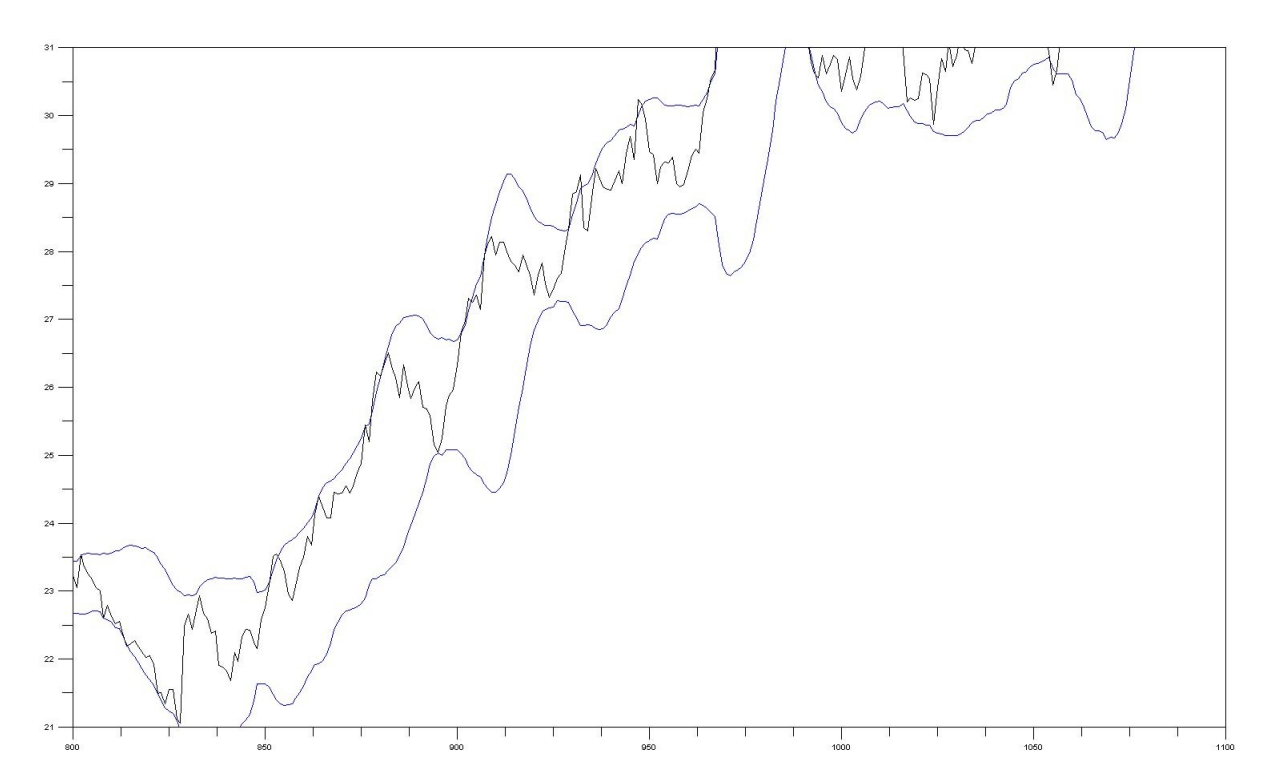

# **Graphique 3.7**

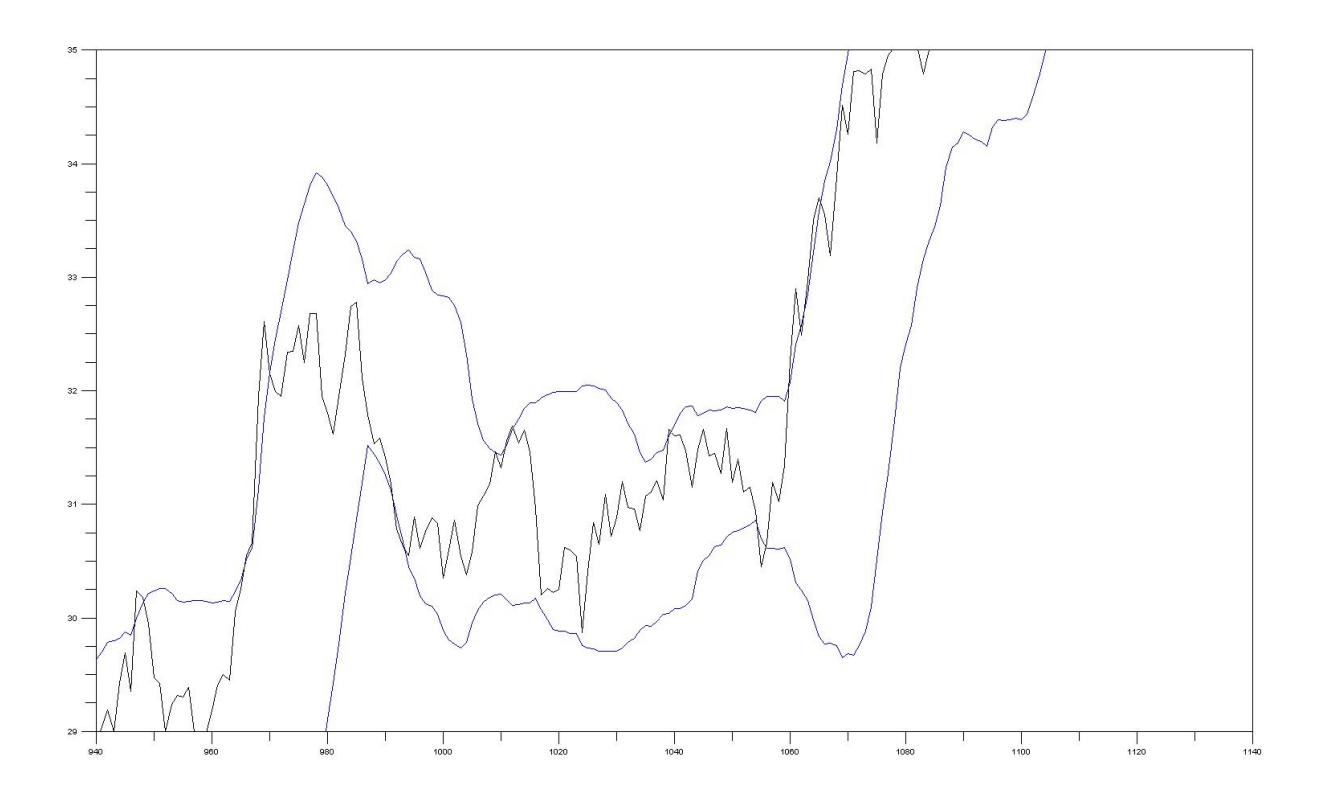

# **Graphique 3.8**

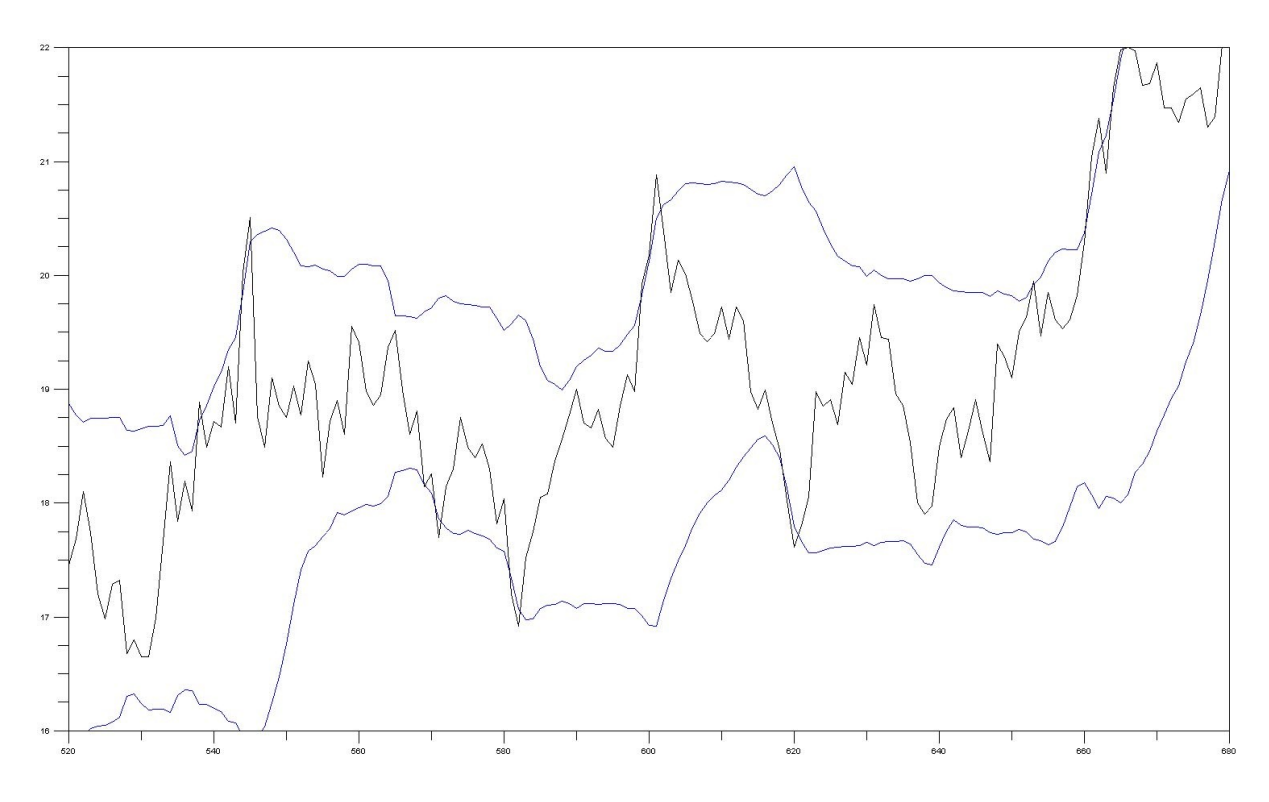

**Bibliographie :**

John J. Murphy ; [édition originale « The visual investor » publié en 1996] ; L'investisseur visuel, Valor Editions, 1999

John Bollinger ; [édition original « Bollinger on Bollinger Bands » publié en 2002] ; Les Bandes de Bollinger, Valor Editions, 2003